# *С.И. Белинская<sup>1</sup> , А.С. Федорченко<sup>1</sup>*

*<sup>1</sup>Иркутский государственный университет путей сообщения, г. Иркутск, Россия*

## **ИСПОЛЬЗОВАНИЕ ДОПОЛНЕННОЙ РЕАЛЬНОСТИ ДЛЯ МОДЕЛИРОВАНИЯ ДИЗАЙНА ИНТЕРЬЕРА В МОБИЛЬНЫХ ПРИЛОЖЕНИЯХ**

*Аннотация*. В статье рассмотрены современные подходы при создании пользовательских интерфейсов, выбраны информационные технологии для реализации дополненной реальности, и представлено приложение для визуализации виртуального объекта в реальном интерьере с использованием технологии augmented reality, AR.

*Ключевые слова*: виртуальное пространство, мобильное устройство, дополненная реальность, созданные объекты.

# *S.I. Belinskaya<sup>1</sup> , A.S. Fedorchenko<sup>1</sup>*

1 *Irkutsk State Transport University, Irkutsk, Russia*

# **USING AUGMENTED REALITY TO MODEL INTERIOR DESIGN IN MOBILE APPLICATIONS**

*Abstract***.** The article discusses modern approaches to creating user interfaces, selected information technologies for implementing augmented reality, and presents an application for visualizing a virtual object in a real interior using augmented reality technology, AR.

*Keywords*: mobile device, augmented reality, created objects, virtual space.

#### **Введение**

В настоящий момент в повседневную жизнь людей прочно вошли цифровые технологии. Одной из таких относительно новых информационных технологий является дополненная реальность (AR, augmented reality) [1-2]. Основная идея данной технологии – наложение в поле зрения человека различного вида информации (2D и 3D графика, аудио, текст) на изображение реального мира.

Дополненная реальность – это возможность, которая в реальном времени дополняет физический мир, каким мы его видим, с помощью цифровых данных, полученных с помощью устройств – планшетов, смартфонов или других, а также с помощью программных средств, позволяют увидеть интересующие нас объекты в непосредственной близости, в реальности. Например, очки дополненной реальности или системы прицеливания в современных боевых самолетах – это тоже дополненная реальность.

Пользуясь классификацией, предложенной в литературе [3, 4], дополненную реальность (augmented reality, AR) надо отличать от виртуальной (virtual reality, VR) и смешанной (mixed reality, MR).

В дополненной реальности на реальное окружение проецируются виртуальные объекты.

Виртуальная реальность – это мир, созданный техническими средствами, воспринимаемый человеком через органы чувств.

Смешанная или гибридная реальность объединяет оба подхода.

То есть, виртуальная реальность создает такое представление, в которое может погрузиться человек, а дополненная добавляет виртуальные элементы в мир реальный. Выходит, что VR взаимодействует лишь с пользователями, а AR – со всем внешним миром.

Технология AR можно описать следующим образом:

‒ встроенная камера электронного прибора анализирует изображение того помещения, в котором установлен обзор пространства;

59 ‒ специальное программное обеспечение накладывает на изображение реального мира виртуальный объект;

‒ происходит синхронизация виртуального объекта с реальной обстановкой в помещении. Это взаимодействие позволяет им двигаться одновременно. И на физическом уровне происходит взаимозависимость;

‒ показывает изображение дополненной реальности на экране электронного устройства.

На рисунке 1 схематично изображены устройства и программное средство, необходимые для создания дополненной реальности.

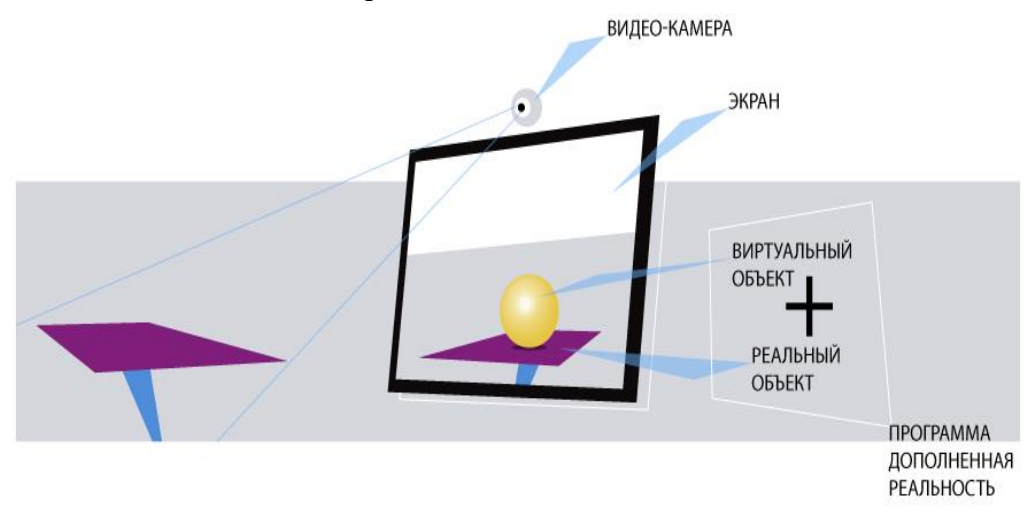

**Рис. 1**. Схема работы AR

Устройства, способные работать с дополненной реальностью, должны быть оснащены камерой и различными датчиками, такими как:

‒магнитометр выступающий как компас, определяет, где находится север;

‒гироскоп, определяющий угол наклона и положение устройства;

‒акселерометр, определяющий изменения скорости движения и вращения устройства;

‒датчик глубины вычисляющий расстояние до объекта.

Уточнять данные, полученные смартфоном от датчиков, помогают встроенные в смартфон нейросети. Отличать объекты друг от друга и понимать, где заканчивается один объект и начинается другой, помогают алгоритмы компьютерного зрения.

Как уже было сказано выше, к списку технических средств относятся смартфоны, планшеты и очки дополненной реальности. В настоящий момент их широкое использование позволяет улучшать взаимодействие пользователей с окружающим миром, а не отделять его, и позволяет адаптировать информацию в зависимости от меняющихся условий. Данная технология дополненной реальности обладает большим потенциалом для повышения качества обучения медицинского персонала, ремонта и обслуживания сложного оборудования, повысить эффективность и экономию затрат во многих областях бизнеслогистики, совершить виртуальную прогулку по зарубежным странам, в образовании позволяет, например, при изучении космического пространства видеть в смартфоне полную карту Солнечной системы, и т.д. Уже сегодня дополненная реальность позволяет видеть в реальности разрабатываемые проекты строительства и архитектуры, предполагает размещение 3D-модели предлагаемого предприятия в существующем пространстве с использованием устройств дополненной реальности и мобильных устройств, а при ремонте квартир можно заранее размещать планируемые предметы, используя технологию AR [5].

AR Core – библиотека от компании Google, поддерживающаяся на операционных системах для Android и iOS. Эта библиотека доступна как самостоятельная разработка под конкретную операционную систему, так и с использованием программных сред разработки Unreal Engine и Unity. На рисунке 2 представлена доля устройств, поддерживающих AR Core.

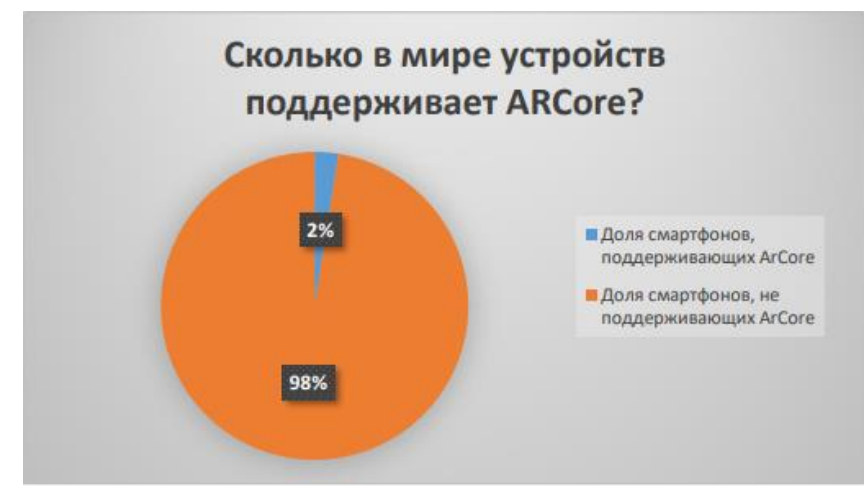

**Рис. 2.** Доля устройств, поддерживающих ARCore

Основные особенности:

‒распознание различных плоских вертикальных и горизонтальных поверхностей, а также маркеров;

‒возможность создания многопользовательских приложений;

‒техническая поддержка от разработчиков.

Недостатком AR Core является то, что список устройств на системе Android, поддерживающих данную библиотеку, ограничен, но с каждым месяцем этот список пополняется.

Поддерживает разработку мульти платформенного приложения только среда разработки Unity [6]. Для использования AR Core смартфон должен соответствовать таким требованиям, как:

‒выполнен вход в аккаунт Google;

-имеется сертификат AR Core;

‒доступно не менее 1 ГБ свободного места;

‒установлено хотя бы одно приложение с функциями AR;

-имеется список устройств, поддерживаемых AR Core, их можно посмотреть на сайте [7].

Для разработки обсуждаемого программного продукта были выбраны такие программные средства, как язык программирования С#, Visual Studio и Unity (использовался вариант Personal, позволяющий использовать базовую платформу Unity бесплатно, пока доходы от разработок составляют меньше 100 тыс. \$) [8, 9]. Выбор этих средств обосновывался ранее полученным опытом его использования и возможностью их применения на соответствующем мобильном устройстве.

Разработка данного проекта начинается с построения основной сцены приложения. На рисунке 3 представлен начальный экран приложения. Ниже приводятся примеры программных кодов - скриптов для создания кнопки установки объекта при сканировании камерой поверхности (Script1), а также для поворота объекта, что было реализовано двумя способами: при нажатии на кнопку объект можно вращать при помощи одного пальца, при нажатии на кнопку Вращать объект, объект фиксируется на месте и при этом теряется возможность его передвижения, но появляется возможность вращать его пальцем по экрану, а при нажатии двумя пальцами одни палец фиксирует объект на месте (Script2).

# **{Script1. Создание кнопки установки объекта при сканировании камерой поверхности**

using System.Collections; using System.Collections.Generic; using UnityEngine;

61 using UnityEngine.UI;

public class AddObject : MonoBehaviour

{ private Button button;

```
 private ProgrammManager ProgrammManagerScript;
```

```
 private bool crutch = false;
```
// Start is called before the first frame update

```
 void Start()
```
 { ProgrammManagerScript = FindObjectOfType<ProgrammManager>();  $button = GetComponent < Button>():$ 

```
button.onClick.AddListener(AddObjectFunction); }
```

```
 // Update is called once per frame
```

```
 void AddObjectFunction()
```

```
\{ if (crutch == false)
```

```
 { ProgrammManagerScript.ScrollView.SetActive(true);
crutch = true;
```
else

 { ProgrammManagerScript.ScrollView.SetActive(false); ProgrammManagerScript.ScrollViewTable.SetActive(false); ProgrammManagerScript.ScrollViewKabine.SetActive(false); ProgrammManagerScript.ScrollViewBed.SetActive(false); ProgrammManagerScript.ScrollViewArmchair.SetActive(false); ProgrammManagerScript.ScrollViewSofa.SetActive(false);  $crutch = false; \quad \} \quad \}$ 

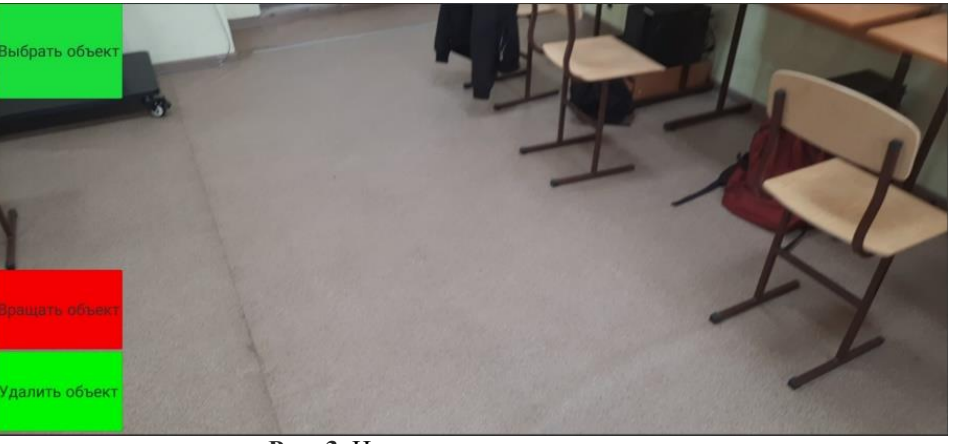

**Рис. 3.** Начальная сцена приложения

{**Script2. Вращение объекта, объект фиксируется на месте и при этом теряется возможность его передвижения**

using System.Collections; using System.Collections.Generic; using UnityEngine; using UnityEngine.UI; public class Rotation : MonoBehaviour { private Button Button; private ProgrammManager ProgrammManagerScript; // Rotate Objec by 1 fingers void Start() { ProgrammManagerScript = FindObjectOfType<ProgrammManager>();  $Button = GetComponent < Button>();$ Button.onClick.AddListener(RotationFunction); }

```
// Update is called once per frame 62
   void RotationFunction()
   { if (ProgrammManagerScript.Rotation)
     { ProgrammManagerScript.Rotation = false;
      GetComponent < Image > ().color = Color.read; else
     {ProgrammManagerScript.Rotation = true;
      GetComponent<Image>().color = Color.ForestGreen; } }
   //Rotate Objec by 2 fingers
  if (Input.touchCount == 2)
  \{ Touch touch 1 = Input.touches [0];
  Touch touch2 = Input.touches [1]:
  if (touch1.phase == TouchPhase.Moved || touch2.phase == TouchPhase.Moved)
   { float DistanceBetweenTouches = Vector2.Distance(touch1.position, touch2.position);
   float prevDistanceBetweenTouches = Vector2.Distance(touch1.position - touch1.deltaPosition, 
touch2.position - touch2.deltaPosition);
   float Delta = DistanceBetweenTouches - prevDistanceBetweenTouches;
           if (Mathf.Abs(Delta) > 0)
           {Delta * = 0.1f; }
            else
           {DistanceBetweenTouches = Delta = 0;}YRotation = Quaternion. Euler(0f, -touch1.deltaPosition.x * Delta, 0f);SelectedObject.transform.rotation = YRotation * SelectedObject.transform.rotation; }}
       // Deselect object
      if (touch.phase == TouchPhase.Ended)
       {if (SelectedObject.CompareTag("Selected"))
         {SelectedObject.tag = "UnSelected"; \qquad \}Для структурирования созданных объектов была реализована упорядоченная система
```
файлов (Рисунок 4), хранящая 3D объекты.

| $\triangleright$ Assets2     |
|------------------------------|
| <b>Materials</b>             |
| <b>Models</b>                |
| $\blacktriangledown$ Prefabs |
| <b>Armchair</b>              |
| $\blacksquare$ Bed           |
| $\blacksquare$ Kabine        |
| <b>■</b> Sofa                |
| <b>Table</b>                 |
| $\blacksquare$ Scenes        |
| <b>Scripts</b>               |
| Shaders                      |
| ı Textures                   |
|                              |

**Рис. 4**. Система файлов объектов приложения

На рисунке 5 приведено реальное отображение списка объектов, а на рисунке 6 – один из объектов. Помимо выбора и установки объекта из списка пользователь может передвигать его с помощью движения пальца по объекту, вращать его, нажимая двумя пальцами на объекте или с помощью кнопки и удалить объект из виртуального пространства.

**Заключение**. Данное приложение может быть рекомендовано для использования пользователями, желающими посмотреть, как в их квартире будет смотреться новая мебель, при покупке новой мебели они будут ориентироваться на соответствие понравившейся им мебели с соответствующими габаритами квартиры. Данное приложение может использоваться дизайнерами, чтобы упростить показ заказчику демонстрацию готовой квартиры и как она будет выглядеть после завершения работы.

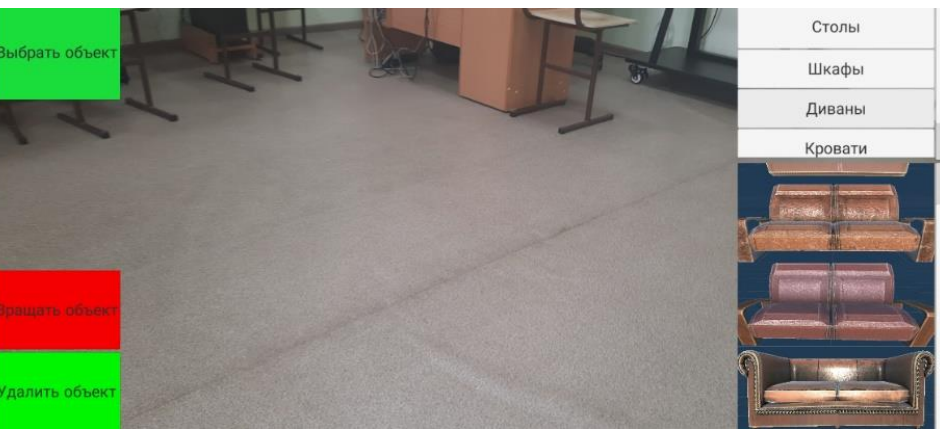

**Рис. 5.** Списки созданных объектов

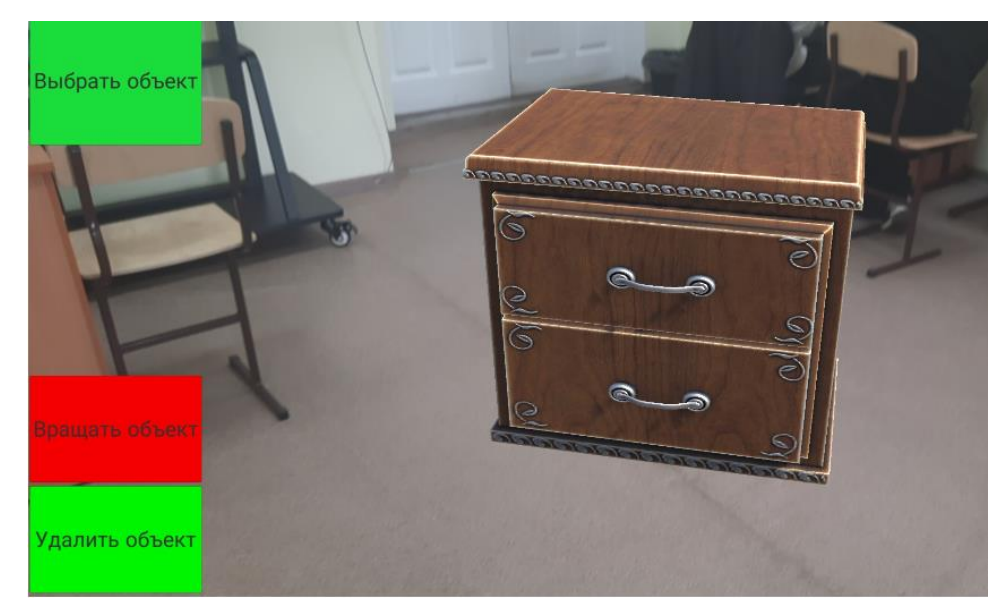

**Рис. 6.** Установленный объект

## **БИБЛИОГРАФИЧЕСКИЙ СПИСОК**

1. [https://cyberleninka.ru/article/n/ispolzovanie-tehnologii-dopolnennoy-realnosti-dlya](https://cyberleninka.ru/article/n/ispolzovanie-tehnologii-dopolnennoy-realnosti-dlya-vizualizatsii-virtualnogo-obekta-v-realnom-interiere/viewer)[vizualizatsii-virtualnogo-obekta-v-realnom-interiere/viewer.](https://cyberleninka.ru/article/n/ispolzovanie-tehnologii-dopolnennoy-realnosti-dlya-vizualizatsii-virtualnogo-obekta-v-realnom-interiere/viewer)

2. [https://cyberleninka.ru/article/n/sredstva-razrabotki-mobilnyh-prilozheniy-dopolnennoy](https://cyberleninka.ru/article/n/sredstva-razrabotki-mobilnyh-prilozheniy-dopolnennoy-realnosti/viewer)[realnosti/viewer.](https://cyberleninka.ru/article/n/sredstva-razrabotki-mobilnyh-prilozheniy-dopolnennoy-realnosti/viewer)

3. [https://3dnews.ru/976340/rasshiryaya-granitsi-vozmognogo-obzor-mobilnih-prilogeniy](https://3dnews.ru/976340/rasshiryaya-granitsi-vozmognogo-obzor-mobilnih-prilogeniy-dopolnennoy-realnosti-dlya-android-i-ios)[dopolnennoy-realnosti-dlya-android-i-ios.](https://3dnews.ru/976340/rasshiryaya-granitsi-vozmognogo-obzor-mobilnih-prilogeniy-dopolnennoy-realnosti-dlya-android-i-ios)

4. https://3dnews.ru/1042271/augemnted-reality-apps-android-and-ios-part-2

5. netology.ru [Электронный ресурс] – Режим доступа: https://netology.ru/blog/09-2020 what-is-ar – Дополненная реальность (AR): что это и какую пользу приносит бизнесу (Дата обращения: 02.04.2021).

6. unity.com [Электронный ресурс] – Режим доступа: https://unity.com/ru/features/mobile – Unity - Unity для мобильных устройств (Дата обращения: 28.04.2021).

7. [https://developers.google.com/ar/devices?hl=en.](https://developers.google.com/ar/devices?hl=en)

8. iprbookshop.ru [Электронная библиотека] – Режим доступа: http://www.iprbookshop.ru/86208.html – Технология разработки программного обеспечения. Учебное пособие для СПО (Дата обращения: 10.04.2021).

9. metanit.com [Электронная библиотека] – Режим доступа: https://metanit.com/sharp/tutorial/ – Учебник по языку  $C#$  9.0 и платформе .NET 5 (Дата обращения: 12.03.2021).

#### **REFERENCES**

1. https://cyberleninka.ru/article/n/ispolzovanie-tehnologii-dopolnennoy-realnosti-dlyavizualizatsii-virtualnogo-obekta-v-realnom-interiere/viewer.

2. https://cyberleninka.ru/article/n/sredstva-razrabotki-mobilnyh-prilozheniy-dopolnennoyrealnosti/viewer.

3. https://3dnews.ru/976340/rasshiryaya-granitsi-vozmognogo-obzor-mobilnih-prilogeniydopolnennoy-realnosti-dlya-android-i-ios.

4. https://3dnews.ru/1042271/augemnted-reality-apps-android-and-ios-part-2

5. netology.ru [Electronic Resource] - Access Mode: https://netology.ru/blog/09-2020-whatis-ar - Augmented Reality (AR): What It Is and How It Benefits Business (Contact Date: 02.04.2021).

6. unity.com [Electronic Resource] - Access Mode: https://unity.com/ru/features/mobile - Unity - Unity for Mobile Devices (Accessed Date: 28.04.2021).

7. [https://developers.google.com/ar/devices?hl=en.](https://developers.google.com/ar/devices?hl=en)

8. iprbookshop.ru [Electronic Library] - Access Mode: http://www.iprbookshop.ru/86208.html - Software Development Technology. TRIS Tutorial (Accessed Date: 10.04.2021).

9. metanit.com [Electronic Library] - Access Mode: https://metanit.com/sharp/tutorial/ - Language Tutorial C # 9.0 and .NET 5 Platform (Accessed On: 12.03.2021).

#### **Информация об авторах**

*Софья Иосифовна Белинская* – к. ф.-м. н., доцент кафедры Информационные системы и защита информации, Иркутский государственный университет путей сообщения, г. Иркутск, e-mail: sofiabel@mail.ru,

*Александр Сергеевич Федорченко –* студент 1 курса, специальность Безопасность автоматизированных систем, Иркутский государственный университет путей сообщения, г. Иркутск, e-mail: fedorchenko.mister-alexander@yandex.ru.

#### **Authors**

*Sofya Iosifovna Belinskaya* – K. f.-m. n., Associate Professor, Department of Information Systems and Information Protection, Irkutsk State University of Railways, Irkutsk, e-mail: sofiabel@mail.ru.

*Alexander Sergeyevich Fedorchenko*, – 1st year student, specialty Security of automated systems, Irkutsk State University of Railways, Irkutsk, e-mail: fedorchenko.mister-alexander@yandex.ru.

### **Для цитирования**

Белинская С.И., Федорченко А.С. Использование дополненной реальности для моделирования дизайна интерьера в мобильных приложениях // «Информационные технологии и математическое моделирование в управлении сложными системами»: электрон. науч. журн. – 2023. – №1(17). – С. 58-64. – DOI: 10.26731/2658-3704.2023.1(17).58-64 – Режим доступа: http://ismm-irgups.ru/toma/117- 2023, свободный. – Загл. с экрана. – Яз. рус., англ. (дата обращения: 31.03.2023)

### **For citations**

Belinskaya S.I., Fedorchenko A.S. Using augmented reality for modeling interior design in mobile applications// Informacionnye tehnologii i matematicheskoe modelirovanie v upravlenii slozhnymi sistemami: elektronnyj nauchnyj zhurnal [Information technology and mathematical modeling in the management of complex systems: electronic scientific journal], 2023. No. 1(17). P. 58-64. DOI: 10.26731/2658-3704.2023.1(17).58-64 [Accessed 31/03/23]